## 研究生院管理系统提交开题报告方法

登陆"浙江大学研究生院管理系统["http://grs.zju.edu.cn/grsinfo.html,](http://grs.zju.edu.cn/grsinfo.html) 点击"研究生管理系统登录(学生、老师、管理人员)"如下图 1 所示:

研究生管理系统登录(学生、老师、管理人员)

学生选课、老师成绩录入

学籍管理(基本信息、学籍异动、毕业管理等)

学位申请、导师论文审核、学院管理

(图 1)

登陆后进入"培养一培养过程一开题报告",请填写相关内容并上传开题报 告,点击提交。"指导小组成员"和"评审专家"均填写自己的导师,"工号" 一项不必填写。如下图2所示:

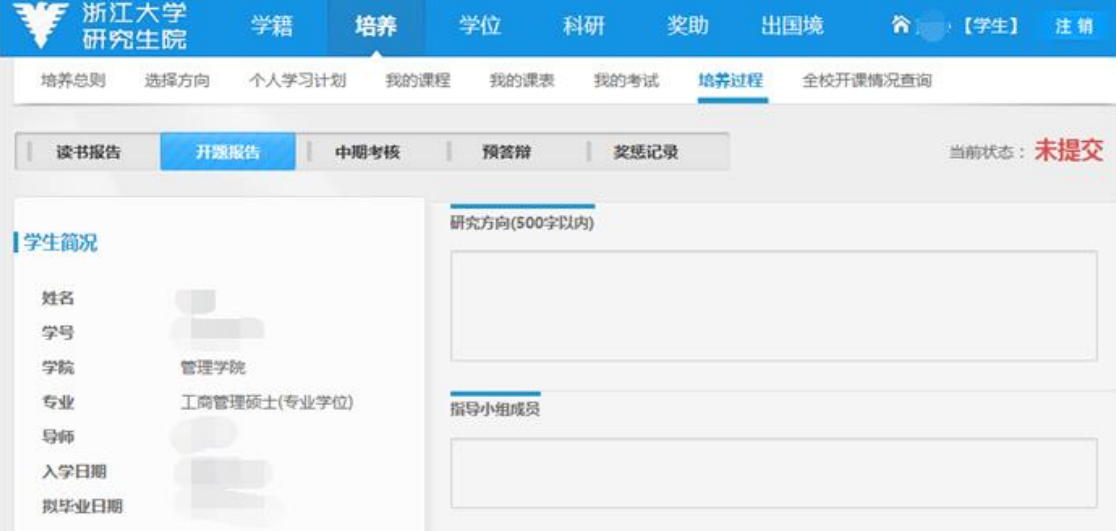

(图2)